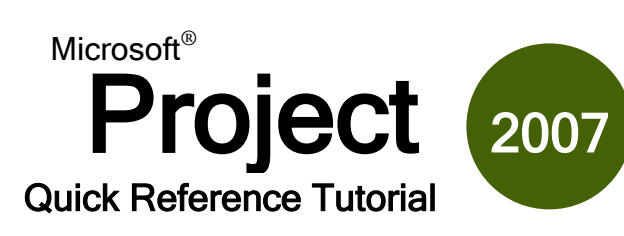

# **Key Terms The Project Interface**

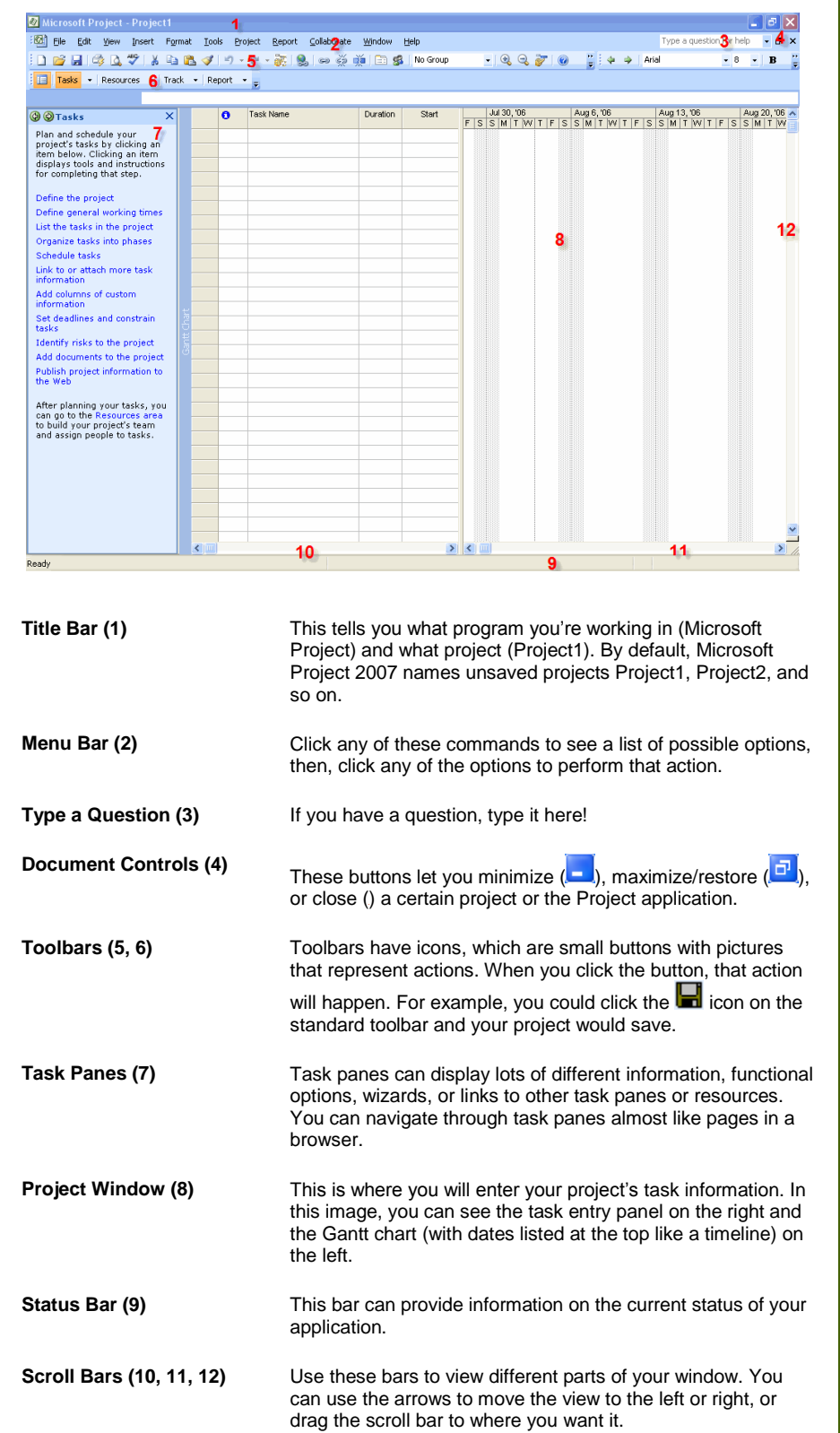

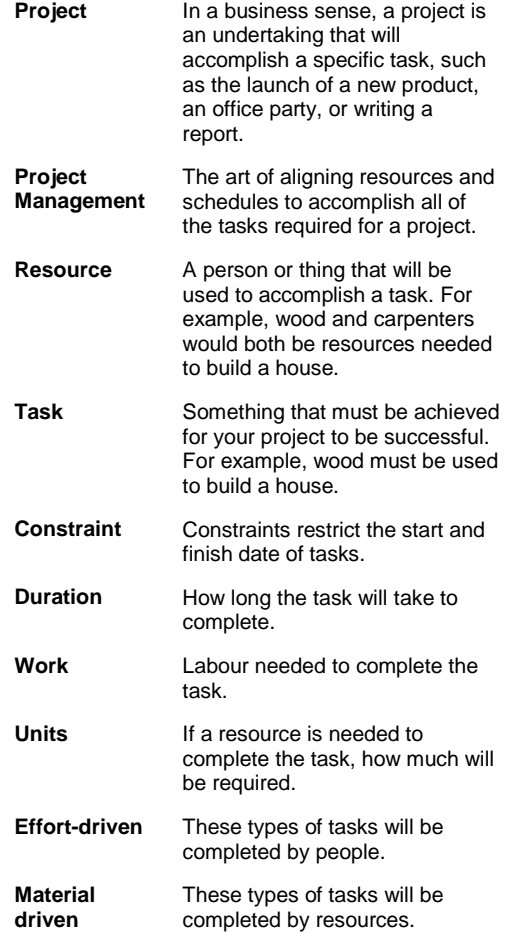

### **Keyboard Shortcuts**

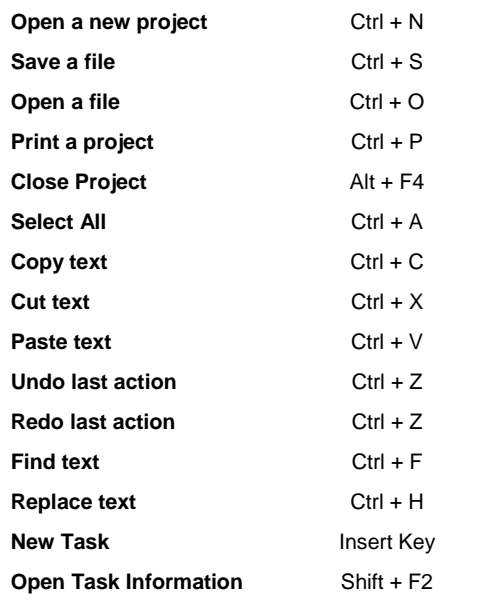

**RARE** 

## **Entering a New Task Calendar Types**

By default, Project will open to the task entry screen. Just type your task name and durations in the list.

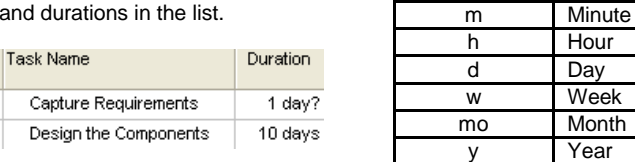

 $\Gamma$ 

Duration abbreviations:

### **Fields Captured for a Baseline**

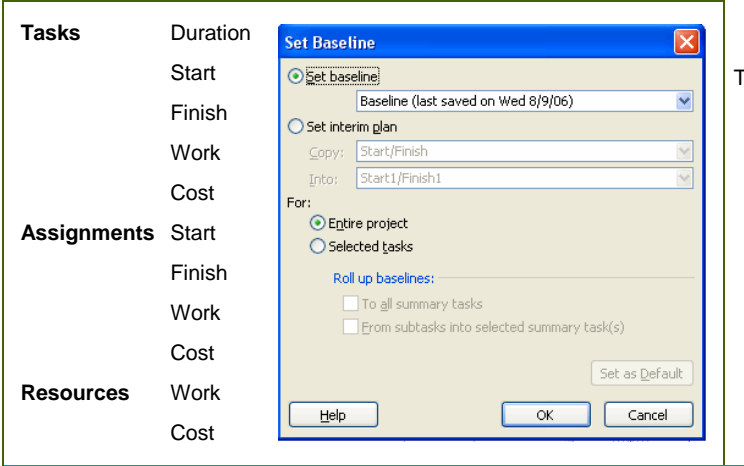

There are three types of calendars in Microsoft Project:

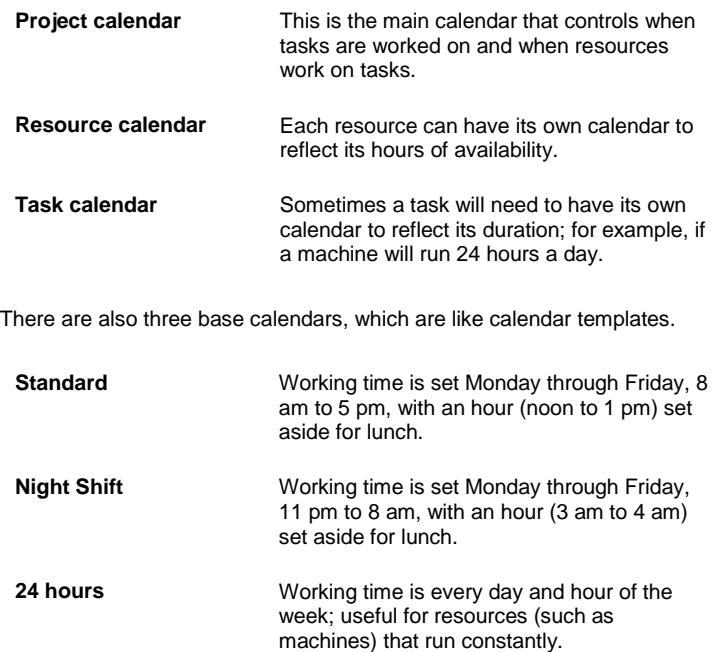

### **Constraint Types Task Types**

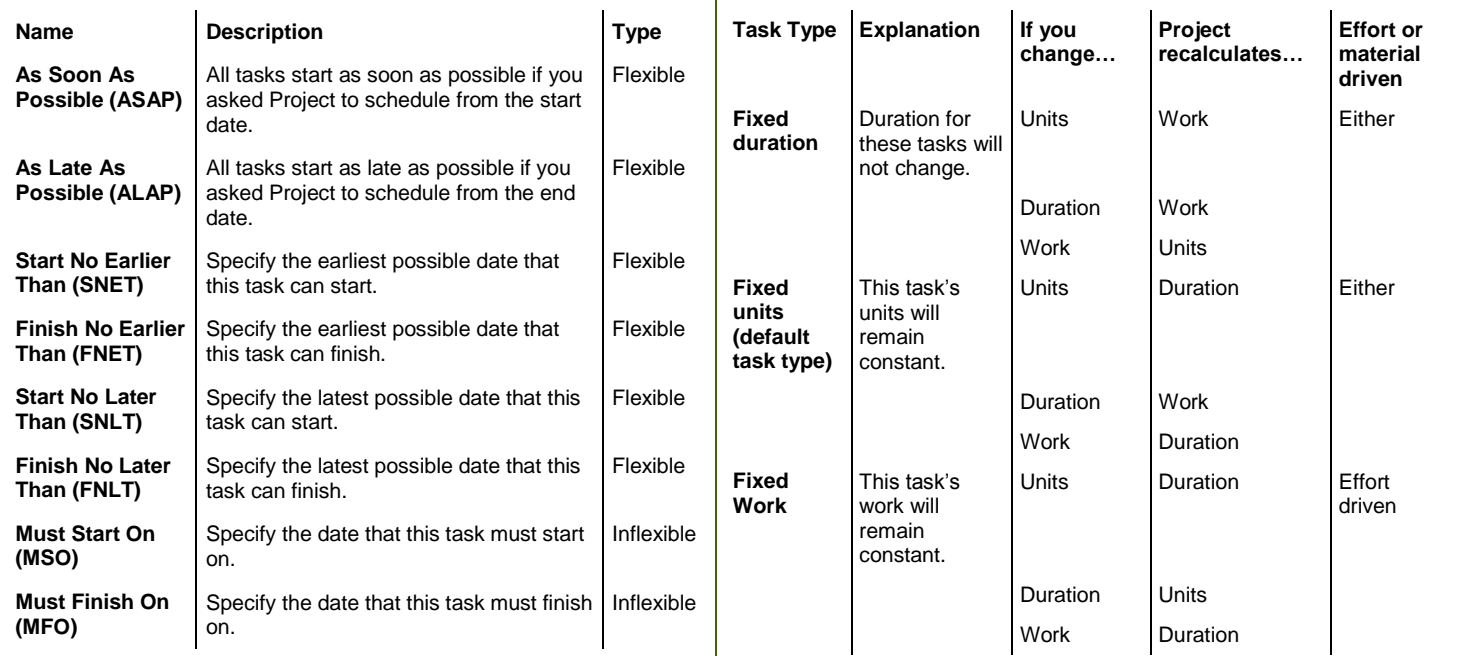

# **Planning Your Project Printing Your Project**

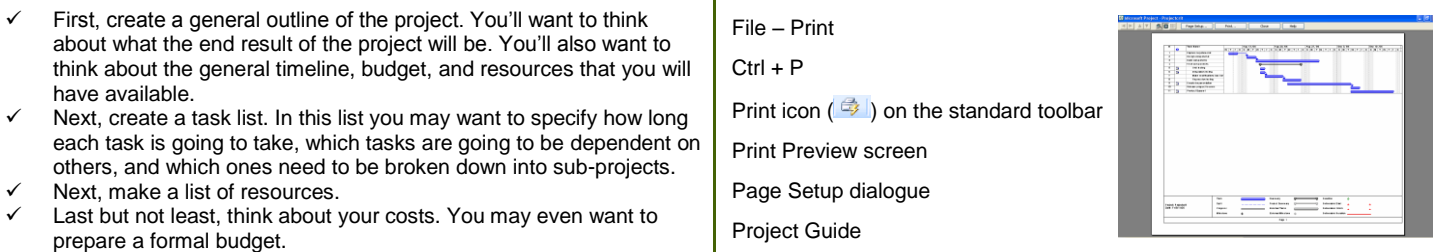